# **PowerControl VI: Avvio** Christian Communication Cennaio 2009 1

## Sleep Mode

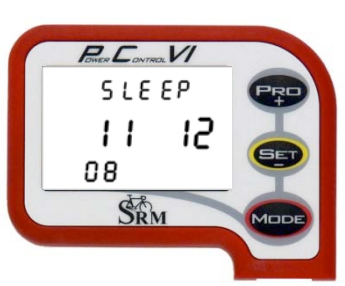

Premete **WEEP** per 10 sec. per attivare la modalità Sleep. Il PowerControl VI non andrà in modalità Sleep mentre riceve I dati . Il PC VI vi mostra la data di realizzazione del firmware (11.12.2008).

Premete Mood per riattivare il PC VI.

### Main Menu: PowerControl VI

Il menu principale mostra i dati in tempo reale durante l'allenamento. Premere<sup>Moed</sup> per visualizzare i valori medi e massimali.

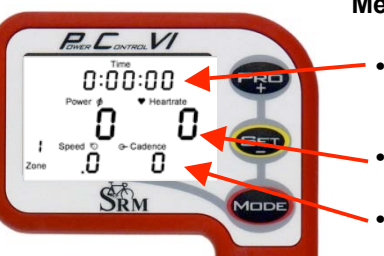

#### **Menu valori in tempo reale:**

- Linea alta: durata allenamento, tempo cadenza maggiore di zero, distanza [Km o miglia], ascesa totale [m o ft] o tutti e quattro i valori alternati (è possibile cambiare settaggio con SRM Windows Software). • Linea di mezzo: Potenza [Watt] (> 1000W, 1.0 = 1000W), Frequenza cardiaca [bpm].
- Linea bassa: intervallo , velocità [km/h o miglia/h], cadenza [rpm].

Se il PowerControl non riceve il segnale sullo schermo, apparirà "-" sulla schermata dei dati in tempo reale (per esempio "-" speed , vuol dire che il sensore della velocità non è stato appaiato o non posizionato correttamente).

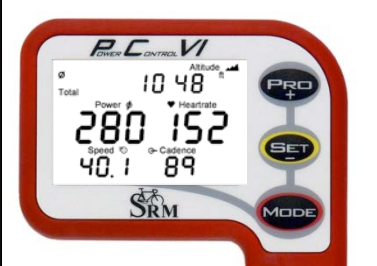

#### **Menu valori medi:**

- Linea alta: durata allenamento, tempo cadenza maggiore di zero, distanza, altitudine [m o ft] o tutti e quattro alternati.
- Linea di mezzo: Potenza, frequenza cardiaca.
- Linea bassa : Velocità, cadenza.

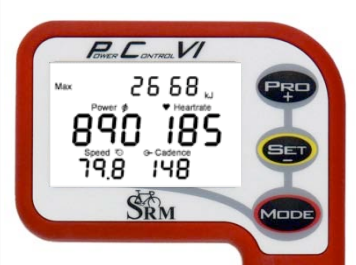

#### **Menu valori massimi:**

- Linea alta: consumo energia in kilojaul [kJ]
- Linea di mezzo: Potenza, frequenza cardiaca.
- Linea bassa: velocità, cadenza.

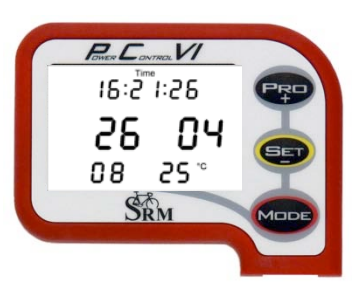

#### **Menu data/ora:**

- Linea alta: ora.
- Linea di mezzo: giorno, mese.
- Linea bassa: anno, temperatura.

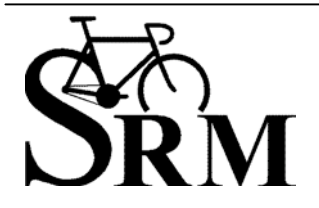

**Schoberer Rad Messtechnik GmbH** Rudolf Schulten Str. 6 D-52428 Jülich Tel.: +49 (2461) 69123-0 Fax:+49 (2461) 69123-17

**SRM Service Center Italia.** Via parco della rimembranza, 726 Lucca 55100 Tel.: +39 0583332036 Fax: +39 0583331684

#### Abbinare sensori

Prima di partire bisogna abbinare i sensori di Potenza, velocità e frequenza cardiaca con il PC VI altrimenti non saranno visualizzati i dati.

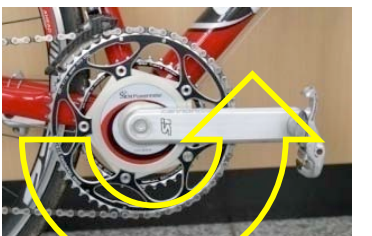

Sarà possibile riconoscere i sensori, solo se sono compatibili.

- Ruotare la pedivella all'indietro un paio di volte (riceverà il segnale quando il sensore della pedivella passa davanti al magnete posizionato sotto il movimento di centro).
- Inserire il sensore della velocità e far girare la ruota
- Applicare la fascia cardiaca inumidendo i contatti per migliorare il segnale.
- Applicare il PowerControl sulla bici e premere il tasto

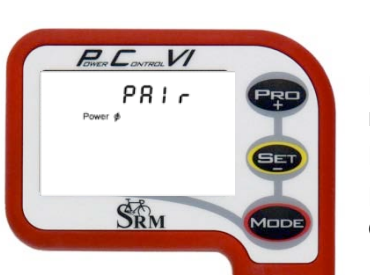

Premete il tasto **PEP** per circa 3 secondi e selezionate il sensore da riconoscere.

Premendo WEPP velocemente si può selezionare il sensore tra, velocità, Potenza e frequenza cardiaca. Premendo **SEP** velocemente si chiede al PC VI di cercare il segnale.

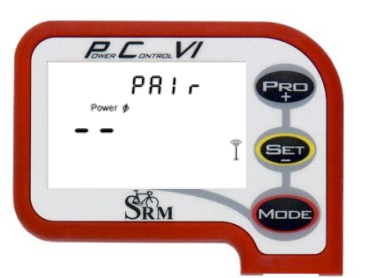

Il simbolo dell'antenna  $\overline{1}$  indica che la ricerca del segnale è partita, mentre la riga al centro del display indica il progresso della ricerca.

Se il segnale non viene riconosciuto, controllare:

- Che il sensore sia attivo.
- La posizione del magnete.
- Che la batteria sia carica.

l'operazione.

• Se continua a non riconoscere il segnale, contattare il centro SRM più vicino.

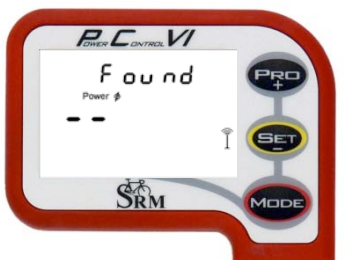

Quando il sensore verrà trovato il PC VI mostrerà la scritta "Found" sulla linea superiore del display, alternato con il numero di serie del sensore.

Se il sensore non verrà trovato si prega di ripetere

 $\overline{V}$ 1 2 9 6 7 SRM

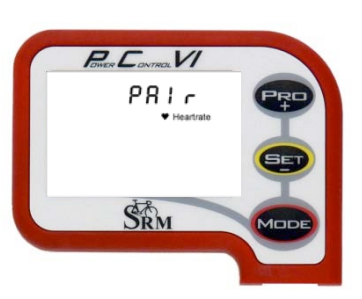

Per ritornare al menu "Pair" premete More e una altra volta More per

riconoscere un altro sensore.

Una volta trovati tutti i sensori, premere Moos per circa 3 secondi per tornare al menù principale.

Sarà possibile anche memorizzare direttamente i numeri di serie dei sensori sul PC VI tramite il Software di SRM Windows, con questa operazione non sarà più necessaria la ricerca manuale dei sensori.

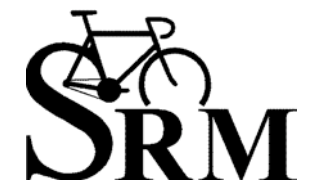

**Schoberer Rad Messtechnik GmbH** Rudolf Schulten Str. 6 D-52428 Jülich Tel.: +49 (2461) 69123-0 Fax:+49 (2461) 69123-17

### Settaggio dello Zero Offset automatico

Quando pesate qualcosa su una bilancia dovete essere sicuri che la scala sia precisamente a zero prima di porre qualsiasi cosa sopra il piatto al fine di avere una misura accurata. La bilancia per questa operazione dispone di un tasto di aggiustamento. Anche il vostro PowerMeter ha questa possibilità di regolazione denominata "zero offset" che viene fatta quando non ci sono pressioni sui pedali. Puoi controllare questo valore sia manualmente che in modalità automatico dal tuo PowerControl.

Il motivo di questa regolazione è che I misuratori di deformazione, il cuore del sistema, sono montati sul metallo ed il metallo è sensibile alle diverse condizioni di temperature nonché alle diverse tensioni causate dal serraggio di corone ed altro. Quindi lo "zero offset" varia con il variare della temperatura di esercizio, e del serraggio delle parti che compongono il PowerMeter.

1. lo "zero offset" automatico funziona solo quando state andando – quando la velocità non è zero, quindi accertarsi che il sensore di velocità sia accoppiato.

2. La cadenza deve essere zero per almeno 5 sec.,per esempio in discesa.

3. La misura dello "zero offset" fluttua max di +/- 4 Hz

Se I punti sopra descritti sono tutti esatti il valore medio dei 5 secondi verrà preso come riferimento per il calcolo della Potenza e questo rimarrà fino alla prossima pausa nella cadenza superiore a 5 secondi per il nuovo ricalcolo automatico dello "zero offset".

 Lo zero offset successivo non varia la potenza calcolata precedentemente ma influisce sulle misurazioni successive. Non potrete vedere gli "zero offset" utilizzati dal sistema sia dal PowerControl che dal file che andrete ad analizzare con SRMwin software.

Anche se il modo "zero offset" automatico è inserito,prima di ogni misurazione importante, test set di lavoro ecc. consigliamo di eseguire una calibrazione manuale

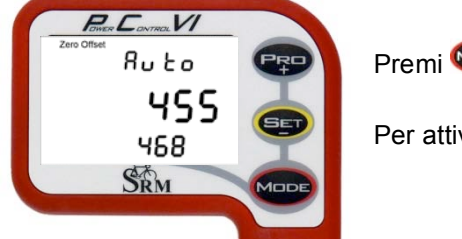

Premi Mape e <sup>(SET)</sup> insieme ed entri nel Menù "Zero Offset"

Per attivare o disattivare "Auto" premi

#### Regolazione manuale dello Zero Offsett

Se non è selezionato il modo "Auto" dello "Zero Offset" è veramente importante eseguire la regolazione prima di ogni uscita, in modo che il PowerControl conosca la frequenza di uscita **senza carico sulla catena**

Senza la precalibrazione dello "zero offset" la misurazione potrebbe essere sbagliata. Prego appaiare il PowerMeter in precedenza per acquisire il segnale.

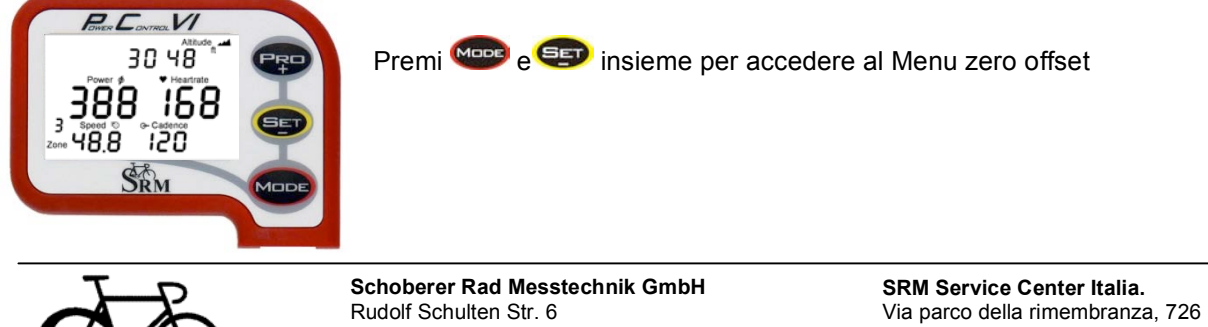

D-52428 Jülich Tel.: +49 (2461) 69123-0 Fax:+49 (2461) 69123-17 Lucca 55100 Tel.: +39 0583332036 Fax: +39 0583331684

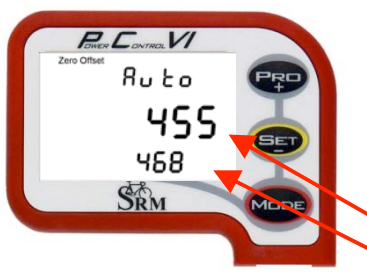

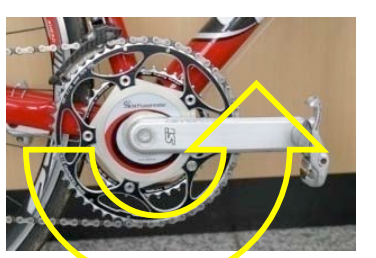

La prima schermata visualizza lo "Zero-Offset" del PowerMeter. Per disattivare la funzione "Auto" premi

Avrete due numeri visualizzati nello schermo.

Il numero alto è la reale frequenza del vostro PowerMeter

Il numero basso rappresenta l'ultimo valore memorizzato.

Se il numero superiore resta a "0", girare le pedivelle indietro per attivare il PowerMeter. Quindi ruotare indietro per uno o due giri, assicurandosi che le pedivelle non tocchino in nessun ostacolo.

Se il valore alto resta "0" prego controllare:

- Il PowerMeter è appaiato ? (vedi pagina 2)
- La posizione del magnete
- Se non è il primo montaggio, a seconda dell'utilizzo le batterie (PowerMeter) potrebbero essere esaurite
- Se ancora non funziona, contattare il Centro assistenza SRM Italia

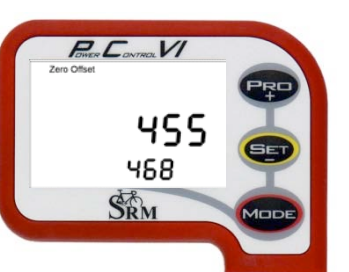

Dopo che il numero alto è stabile premi **SED** per fissare il nuovo Zero Offset

Esci dal menu premendo MODE

Dopo che hai completato la calibrazione dello "Zero Offset" puoi regolare l'altitudine.

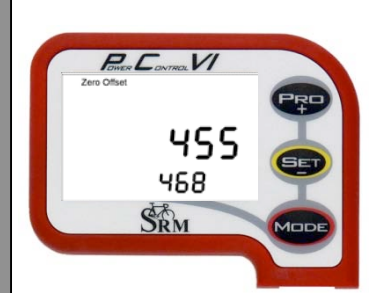

### Regolazione dell'altitudine

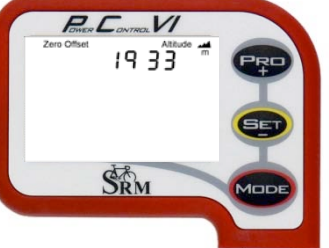

Puoi aggiustare l'altitudine premendo **C<sub>RP</sub>** o **CBP** Moop per uscire dal menu.

L'altitudine è influenzata da pressione atmosferica e temperatura, per questo deve essere regolata ad ogni uscita. Questi influisce sul valore assoluto non sulle somme dei dislivelli percorsi durante l'uscita. Su Google Earth potrai conoscere le altitudini esatte del tuo punto di partenza.

Utilizzando il software SRMwin potrai scegliere il sistema di misura (ft o mt)

### Azzeramento dei totali dell'allenamento precedente

È possible azzerare I totali dell'allenamento precedente senza aver scaricato I dati nel vostro PC. Questa operazione non cancella dalla memoria l'allenamento precedente.

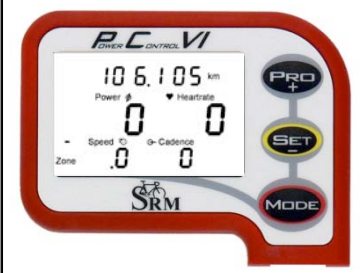

Premi Mood per accendere il PC VI I dati dell'allenamento precedente (tempo, distanza, tutti volri medi e massimi) sono ancora visibili.

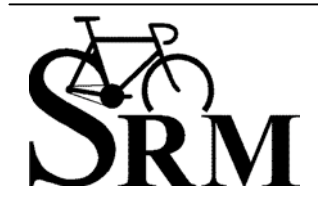

**Schoberer Rad Messtechnik GmbH** Rudolf Schulten Str. 6 D-52428 Jülich Tel.: +49 (2461) 69123-0 Fax:+49 (2461) 69123-17

**SRM Service Center Italia.** Via parco della rimembranza, 726 Lucca 55100 Tel.: +39 0583332036 Fax: +39 0583331684

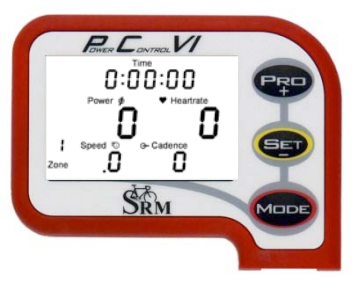

Se vuoi partire per il nuovo allenamento e azzerare tempo, distanza, turri valori medi e massimi premi <sub>e</sub> e **contemporaneamente**.

### Fissare degli intervalli durante l'allenamento

Durante l'allenamento è possibile prendere un intervallo di tempo per una ripetuta,il tempo di ascesa di una salita o altro.

Una volta scaricato l'allenamento su SRM Windows Software, sarà possibile visualizzare gli intervalli di tempo presi durante l'uscita e visualizzarli per analizzare meglio i dati.

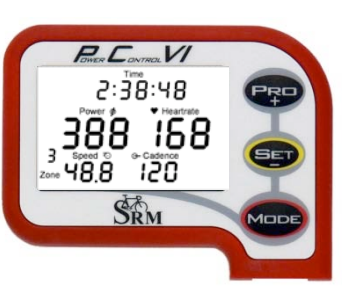

Premere **et per far partire l'intervallo.** 

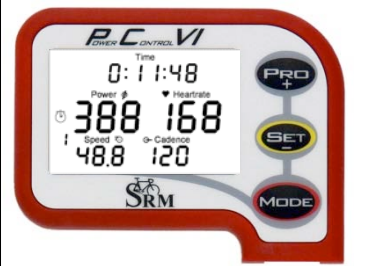

lireless PowerControl VI Short Manual

Il tempo ripartirà da zero.

Sulla sinistra del display apparirà un'icona a forma di cronometro $\circlearrowright$ . Il numero dell'intervallo sarà visualizzato sotto l'icona del cronometro. Si possono visualizzare fino a 20 intervalli, ma è possibile prenderne altri e visualizzarli una volta scaricato l'allenamento sul computer.

Premere **ED** per fermare l'intervallo.

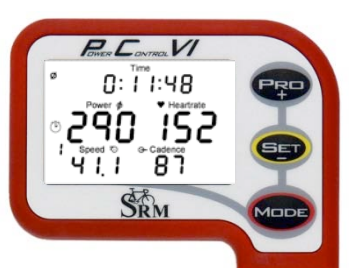

Per 10 secondi verranno visualizzati I valori medi dell'intervallo. Premere Messi per visualizzare i valori massimi dell'intervallo. Dopo 10 secondi il PC VI tornerà sulla schermata iniziale.

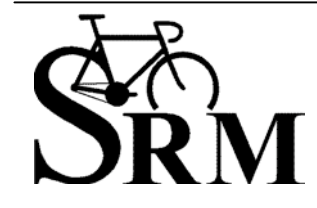

**Schoberer Rad Messtechnik GmbH** Rudolf Schulten Str. 6 D-52428 Jülich Tel.: +49 (2461) 69123-0 Fax:+49 (2461) 69123-17

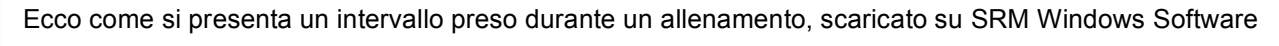

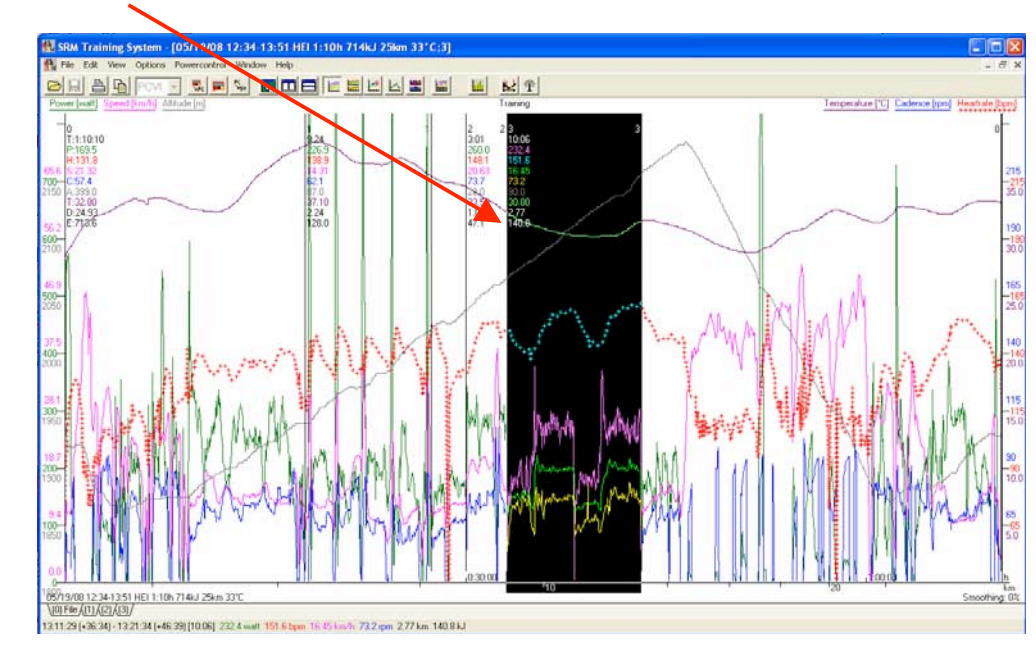

### Mode – Pro Menu

Il PowerControl VI può essere caricato direttamente dal computer o tramite l'adattatore collegato alla rete. La batteria non ha effetto di memoria e può essere messo in carica regolarmente

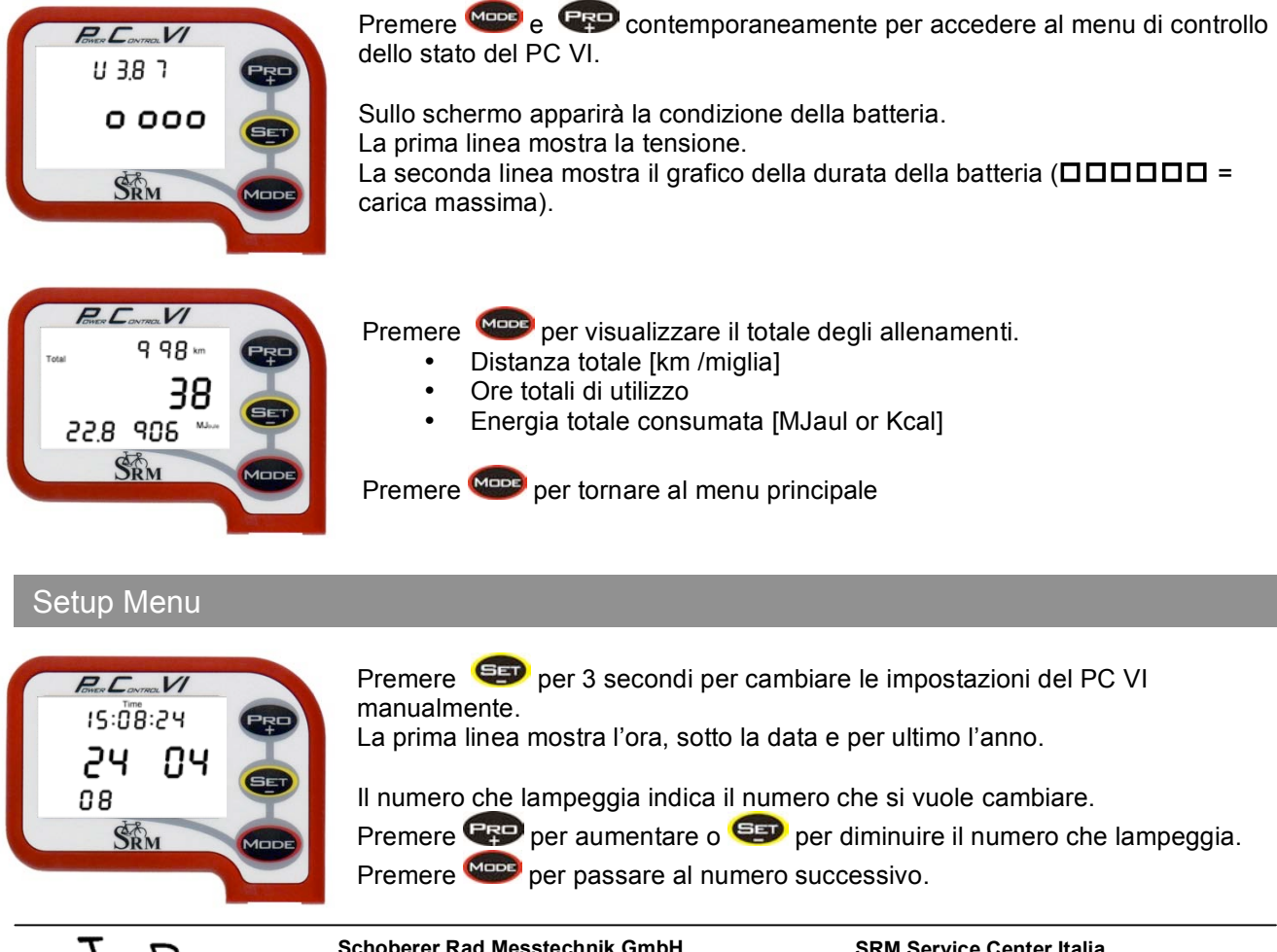

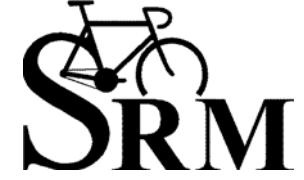

**Schoberer Rad Messtechnik GmbH** Rudolf Schulten Str. 6 D-52428 Jülich Tel.: +49 (2461) 69123-0 Fax:+49 (2461) 69123-17

**SRM Service Center Italia.** Via parco della rimembranza, 726 Lucca 55100 Tel.: +39 0583332036 Fax: +39 0583331684

# **PowerControl VI: Avvio CONSIDER 1998 12009 12009 12009 12009 12009 12009 12009 12009 12009 12009 12009 12009 12009 12009 12009 12009 12009 12009 12009 12009 12009 12009 12009 12009 12009 12009 12009 12009 12009 12009 1**

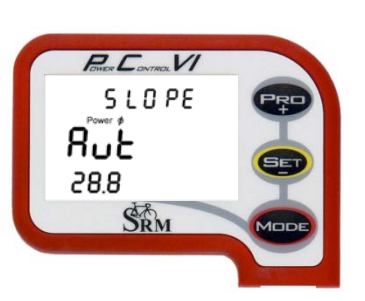

Nella seconda schermata si può cambiare lo SLOPE. "Aut" (abbreviazione di automatico) regola lo SLOPE che il PowerMeter invia al PowerControl VI. Il valore è indicato sotto la scritta "Aut".

È inoltre possibile cambiare manualmente lo SLOPE (per esempio dopo una nuova taratura) Premere **MPP** per passare alla prossima schermata.

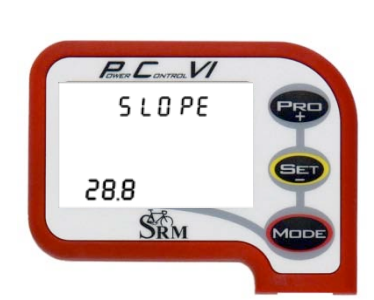

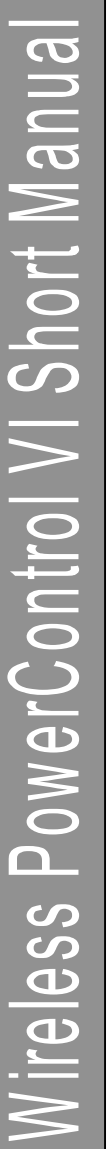

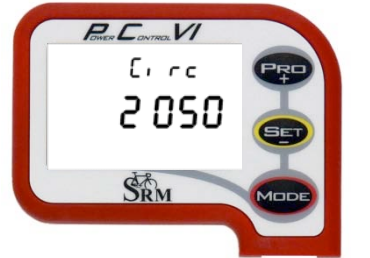

Nella terza schermata si può andare a modificare la circonferenza della ruota in millimetri (mm)

Premere **PRP** per aumentare o **PEP** per diminuire il valore.

Premere Mope per accedere alla schermata successiva.

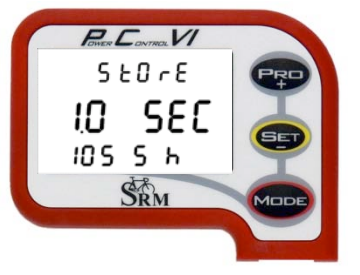

La quarta schermata mostra il menu di messa appunto della memorizzazione dei dati.

L'intervallo di memorizzazione può variare da 0.5 a 5.0 sec.

Aumentando o diminuendo questo numero variarà la capacità di memoria. Per esempio, con un intervallo di 1 secondo la capacità del PC sarà di 1054 ore, mentre con un intervallo di 2 secondi la capacità aumenterà a 2108 ore.

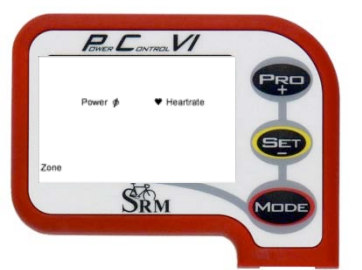

La quinta schermata offre la possibilità di scegliere le varie zone di allenamento disponibili sia in battito cardiaco [bpm] che in potenza [watt] Questa regolazione è consigliato farla attraverso SRM Windows Software.

I valori di soglia dei test effettuati (in laboratorio o centri specializzati ), possono essere utilizzati per definire queste zone di allenamento ed essere poi analizzate una volta scaricati i dati sul computer.

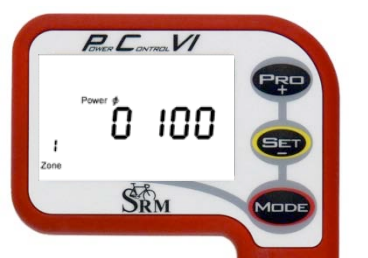

La sesta schermata mostra la messa a punto delle zone di allenamento da 1a

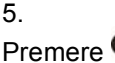

Premere **PRP** per aumentare e **PP** per diminuire il valore selezionato.

Premere **MEP** per passare al valore successivo.

Tenere premuto **Mess** per 3 secondi per salvare le modifiche e tornare al menu principale.

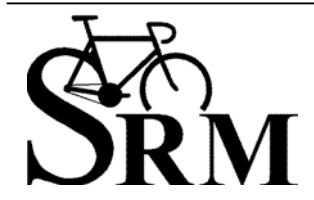

**Schoberer Rad Messtechnik GmbH** Rudolf Schulten Str. 6 D-52428 Jülich Tel.: +49 (2461) 69123-0 Fax:+49 (2461) 69123-17

**SRM Service Center Italia.** Via parco della rimembranza, 726 Lucca 55100 Tel.: +39 0583332036 Fax: +39 0583331684

#### SRM Windows Software

Scarica la nuova versione di SRM Windows Software dal nostro sito internet www.srm.de/usa/software.html.

Una volta aperto il programma collegare l'adattatore USB nel computer e selezionare PC VI, collegare il PC VI al cavo USB. Dopo aver collegato il PC VI l'icona cambierà colore passando da bianca a grigia questo indica che il Powercontrol è stato riconosciuto dal computer.

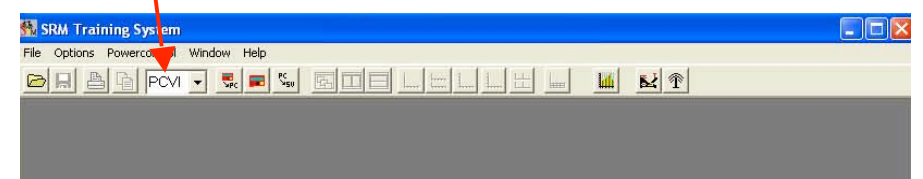

Cliccare su Download per scaricare i dati sul computer.

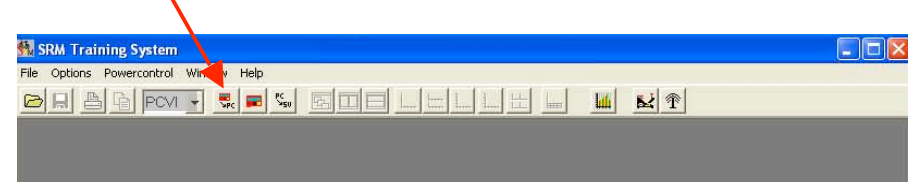

Cliccare su setup per settare il PC VI.

١

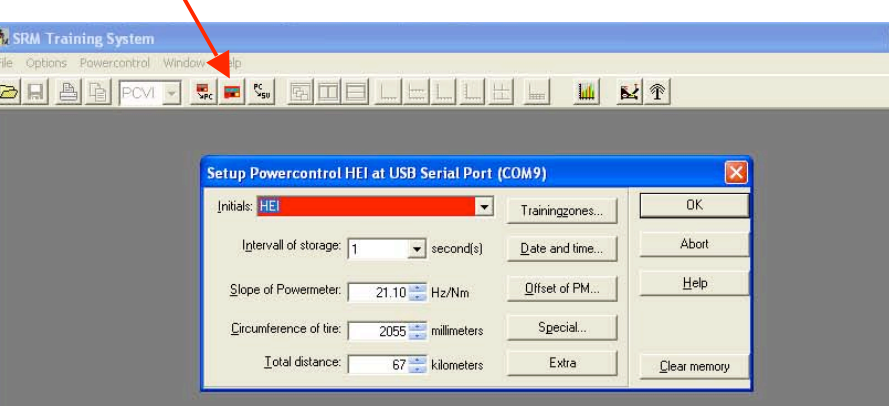

#### È possibile settare:

- il proprio nome ( inferiore a 20 caratteri ).
- intervallo di memorizzazione [secondi].

Lo SLOPE del PowerMeter può essere installato manualmente o automaticamente (se regolate lo SLOPE a 0,00 Hz/Nm, il Powercontrol prenderà direttamente il valore preprogrammato del PowerMeter).

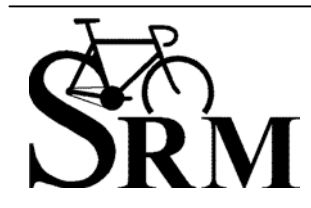

**Schoberer Rad Messtechnik GmbH** Rudolf Schulten Str. 6 D-52428 Jülich Tel.: +49 (2461) 69123-0 Fax:+49 (2461) 69123-17